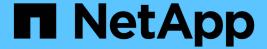

# Transition of SAN boot LUNs on AIX hosts with FC/FCoE configurations

**ONTAP 7-Mode Transition** 

NetApp August 29, 2024

This PDF was generated from https://docs.netapp.com/us-en/ontap-7mode-transition/san-host/task\_preparing\_to\_transition\_san\_boot\_luns\_on\_aix\_hosts\_with\_fc\_fcoe\_configurations.html on August 29, 2024. Always check docs.netapp.com for the latest.

### **Table of Contents**

| Tra | ansition of SAN boot LUNs on AIX hosts with FC/FCoE configurations                                 | . 1 |
|-----|----------------------------------------------------------------------------------------------------|-----|
|     | Preparing to transition SAN boot LUNs on AIX hosts with FC/FCoE configurations                     | . 1 |
| •   | Testing transitioned SAN boot LUNs on AIX hosts before the cutover phase of copy-based transitions | . 1 |
|     | Preparing for the cutover phase when transitioning AIX hosts with FC/FCoE configurations           | . 2 |
|     | Booting from SAN boot LUN on AIX hosts with FC/FCoE configurations after transition                | . 3 |

# Transition of SAN boot LUNs on AIX hosts with FC/FCoE configurations

If you transition a SAN boot LUN on an AIX host with an FC or FCoE configuration from Data ONTAP operating in 7-Mode to clustered Data ONTAP using the 7-Mode Transition Tool (7MTT), you must perform specific steps before and after transition to remediate transition issues on the host.

### Preparing to transition SAN boot LUNs on AIX hosts with FC/FCoE configurations

Before you transition a SAN boot LUN on an AIX host with an FC/FCoE configuration, you must record the name of the 7-Mode LUN on which AIX is installed and the SCSI device name for that LUN.

1. From the console of your Data ONTAP operating in 7-Mode controller, identify the 7-Mode LUN name on which AIX 7.1 and AIX 6.1 operating system is installed:

#### lun show

2. Obtain the SCSI device name for the LUN on the host:

#### sanlun lun show

In the following example, the transition LUN is <code>lun\_sanboot\_fas3170\_aix04</code> and the SCSI device for this LUN is <code>hdisk0</code>.

```
[04:02 AM root@822-aix03p1/]: sanlun lun show
controller[7mode]/
vserver[Cmode] lun-pathname
fas3170-aix04 /vol/vol fas3170 aix04 sanboot/lun sanboot fas3170 aix04
kit
             /vol/kit/kit 0
kit
             /vol/kit/kit 0
         adapter protocol
                            size
                                        mode
hdisk0 fcs0
                   FCP
                            100g
                                  7
hdisk1
         fcs0
                   FCP
                            5q
                                    C
hdisk2
          fcs0
                                    С
                    FCP
                            5g
```

## Testing transitioned SAN boot LUNs on AIX hosts before the cutover phase of copy-based transitions

If you are using the 7-Mode Transition Tool (7MTT) 2.2 or later and Data ONTAP 8.3.2 or

later to transition your 7-Mode Windows host LUNs, you can test your transitioned clustered Data ONTAP LUNs before the cutover phase to verify that they are functioning as desired.

Your 7-Mode LUNs must be ready for transition.

You should maintain hardware parity between the test host and the source host, and you should perform the following steps on the test host.

Your clustered Data ONTAP LUNs are in read/write mode during testing. They convert to read-only mode when testing is complete and you are preparing for the cutover phase.

#### **Steps**

- 1. After the baseline data copy is complete, select **Test Mode** in the 7MTT user interface (UI).
- In the 7MTT UI, click Apply Configuration.
- 3. On the test host, log in to the Hardware Management Console, and then boot your host in the SMS menu.
- 4. After the host boots, change the IP address and host name.
- 5. Verify that your clustered Data ONTAP LUNs are present:

#### sanlun lun show

- 6. Perform your testing as needed.
- 7. Shut down the test host:

#### shutdown -h

8. In the 7MTT UI, click **Finish Testing**.

If your clustered Data ONTAP LUNs are to be remapped to your source host, you must prepare your source host for the cutover phase. If your clustered Data ONTAP LUNs are to remain mapped to your test host, no further steps are required on the test host.

### Preparing for the cutover phase when transitioning AIX hosts with FC/FCoE configurations.

Before entering the cutover phase for AIX hosts with FC or FCoE configurations, you must perform specific steps.

Fabric connectivity and zoning to the clustered Data ONTAP nodes must be established.

For copy-based transitions, perform these steps after completing the Storage Cutover operation in the 7-Mode Transition Tool. Copy-free transitions are not supported on AIX hosts.

#### Steps

1. Shut down your host:

shutdown -h

### Booting from SAN boot LUN on AIX hosts with FC/FCoE configurations after transition

After transitioning a SAN boot LUN on an AIX host with an FC or FCoE configuration, you must perform certain steps to boot your host from the SAN boot LUN.

For copy-based transitions, you must perform these steps after completing the Storage Cutover operation in the 7-Mode Transition Tool. Copy-free transitions are not supported on AIX hosts.

- 1. Log in to the Hardware Management Console (HMC), and then boot your host in the SMS menu.
- 2. Select the host.
- 3. Select Operations > Activate > Profile.
- 4. Click the Advanced tab.
- 5. Select **SMS**, and then click **OK**.
- 6. In the SMS Main Menu, enter 5 to select 5. Select Boot Options.
- 7. Enter 1 to select 1. Select Install/Boot Device.
- 8. Enter 5 to select 5. List all Devices.
- 9. Enter the device number of the ONTAP SAN boot LUN that you want to boot with.

In the following example, the desired LUN is option 5:

```
Select Device
Device Current Device
Number Position
                    Name
  - PCIe2 4-port 1GbE Adapter
    ( loc=U78CB.001.WZS062Y-P1-C12-T1 )
  - PCIe2 4-port 1GbE Adapter
2.
    ( loc=U78CB.001.WZS062Y-P1-C12-T2 )
3. - PCIe2 4-port 1GbE Adapter
   ( loc=U78CB.001.WZS062Y-P1-C12-T3 )
4. - PCIe2 4-port 1GbE Adapter
    ( loc=U78CB.001.WZS062Y-P1-C12-T4 )
    - 107 GB FC Harddisk, part=2 (AIX 7.1.0)
5.
    (loc=U78CB.001.WZS062Y-P1-C7-T1-W232200a09830ca3a-
L00000000000000000)
  - 107 GB FC Harddisk, part=2 (AIX 7.1.0)
    (loc=U78CB.001.WZS062Y-P1-C7-T2-W232200a09830ca3a-
L00000000000000000)
_____
Navigation keys:
M = return to Main Menu N = Next page of list
ESC key = return to previous screen X = eXit System Management
Services
______
Type menu item number and press Enter or select Navigation keys: 5
```

- 10. Enter 2 to select 2. Normal Mode Boot.
- 11. Enter 1 to exit the SMS menu.
- 12. Wait for your operating system to boot.
- 13. Display the LUN path name:

#### sanlun lun show

The output in the mode column should have changed from 7 to C.

#### Copyright information

Copyright © 2024 NetApp, Inc. All Rights Reserved. Printed in the U.S. No part of this document covered by copyright may be reproduced in any form or by any means—graphic, electronic, or mechanical, including photocopying, recording, taping, or storage in an electronic retrieval system—without prior written permission of the copyright owner.

Software derived from copyrighted NetApp material is subject to the following license and disclaimer:

THIS SOFTWARE IS PROVIDED BY NETAPP "AS IS" AND WITHOUT ANY EXPRESS OR IMPLIED WARRANTIES, INCLUDING, BUT NOT LIMITED TO, THE IMPLIED WARRANTIES OF MERCHANTABILITY AND FITNESS FOR A PARTICULAR PURPOSE, WHICH ARE HEREBY DISCLAIMED. IN NO EVENT SHALL NETAPP BE LIABLE FOR ANY DIRECT, INDIRECT, INCIDENTAL, SPECIAL, EXEMPLARY, OR CONSEQUENTIAL DAMAGES (INCLUDING, BUT NOT LIMITED TO, PROCUREMENT OF SUBSTITUTE GOODS OR SERVICES; LOSS OF USE, DATA, OR PROFITS; OR BUSINESS INTERRUPTION) HOWEVER CAUSED AND ON ANY THEORY OF LIABILITY, WHETHER IN CONTRACT, STRICT LIABILITY, OR TORT (INCLUDING NEGLIGENCE OR OTHERWISE) ARISING IN ANY WAY OUT OF THE USE OF THIS SOFTWARE, EVEN IF ADVISED OF THE POSSIBILITY OF SUCH DAMAGE.

NetApp reserves the right to change any products described herein at any time, and without notice. NetApp assumes no responsibility or liability arising from the use of products described herein, except as expressly agreed to in writing by NetApp. The use or purchase of this product does not convey a license under any patent rights, trademark rights, or any other intellectual property rights of NetApp.

The product described in this manual may be protected by one or more U.S. patents, foreign patents, or pending applications.

LIMITED RIGHTS LEGEND: Use, duplication, or disclosure by the government is subject to restrictions as set forth in subparagraph (b)(3) of the Rights in Technical Data -Noncommercial Items at DFARS 252.227-7013 (FEB 2014) and FAR 52.227-19 (DEC 2007).

Data contained herein pertains to a commercial product and/or commercial service (as defined in FAR 2.101) and is proprietary to NetApp, Inc. All NetApp technical data and computer software provided under this Agreement is commercial in nature and developed solely at private expense. The U.S. Government has a non-exclusive, non-transferrable, nonsublicensable, worldwide, limited irrevocable license to use the Data only in connection with and in support of the U.S. Government contract under which the Data was delivered. Except as provided herein, the Data may not be used, disclosed, reproduced, modified, performed, or displayed without the prior written approval of NetApp, Inc. United States Government license rights for the Department of Defense are limited to those rights identified in DFARS clause 252.227-7015(b) (FEB 2014).

#### **Trademark information**

NETAPP, the NETAPP logo, and the marks listed at <a href="http://www.netapp.com/TM">http://www.netapp.com/TM</a> are trademarks of NetApp, Inc. Other company and product names may be trademarks of their respective owners.